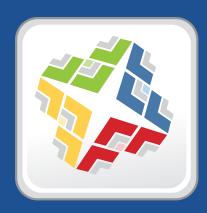

# **Casper Suite Release Notes**

Version 8.7

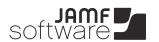

# ■ JAMF Software, LLC© 2013 JAMF Software, LLC. All rights reserved.

JAMF Software has made all efforts to ensure that this guide is accurate.

JAMF Software 301 4th Ave S Suite 1075 Minneapolis, MN 55415-1039 (612) 605-6625

Apache Tomcat and Tomcat are trademarks of the Apache Software Foundation.

Apple, the Apple logo, and Mac OS X are trademarks of Apple Inc., registered in the U.S. and other countries.

Casper Admin, Casper Imaging, Casper Remote, the Casper Suite, Composer, JAMF Software, the JAMF Software logo, JAMF Software Server (JSS), and Self Service are trademarks of JAMF Software, LLC, registered in the U.S. and other countries.

Intel is a registered trademark of the Intel Corporation in the U.S. and other countries.

iOS is a trademark or registered trademark of Cisco in the U.S. and other countries.

Maker's Mark is a registered trademark of Beam Global Spirits & Wine, Inc.

Oracle and Java are registered trademarks of Oracle and/or its affiliates. Other names may be trademarks of their respective owners.

All other products and service names mentioned are the trademarks of their respective companies.

# **Contents**

| 4 | What's New in This Release |
|---|----------------------------|
| 5 | Installation               |
| 5 | Compatibility              |

- 5 Upgrading the JSS on Mac OS X Server
- 8 Upgrading to OS X Server v10.9
- 9 Deprecations
- 10 Bug Fixes and Enhancements
- 10 Casper Focus
- 10 Casper Imaging
- 10 JAMF Software Server
- 11 Self Service
- 11 /usr/sbin/jamf (jamf binary)
- 12 Known Issues

# What's New in This Release

The following feature is new in the Casper Suite v8.7:

**Casper Focus**. An iOS app called Casper Focus is now part of the Casper Suite. Casper Focus allows teachers to control student devices during class time by "focusing" (or locking) the devices on a single app. It also allows teachers to clear passcodes on student devices.

Casper Focus is available for free from the App Store.

For requirements and setup information, see the Casper Suite Administrator's Guide. Teachers can find instructions on how use Casper Focus in the Casper Focus User Guide, available at:

http://www.jamfsoftware.com/libraries/pdf/products/documentation/Casper Focus User Guide.pdf

The following feature is new in the Casper Suite v8.72:

**Support for iOS 7.** Devices with iOS 7 can now be enrolled and managed with the Casper Suite.

The following feature is new in the Casper Suite v8.73:

Support for OS X Mavericks (v10.9). The Casper Suite now includes support for OS X v10.9.

## Installation

## **Compatibility**

JAMF Software makes every effort to ensure backwards compatibility with earlier versions of the Casper Suite. Use the most current version of the Casper Suite to take full advantage of new features and bug fixes.

Security measures built into the JSS prevent earlier versions of Casper Remote from working with newer versions of the JSS. Casper Admin also requires a JSS running the same version.

## **Upgrading the JSS on Mac OS X Server**

Use the JSS Installer for Mac to upgrade the JSS on Mac OS X Server.

### Requirements

A Mac computer with:

- An Intel processor
- 2 GB of RAM
- 400 MB of disk space available
- OS X Server v10.6 or later
- Java 1.6 or later
- Java Cryptography Extension (JCE) Unlimited Strength Jurisdiction Policy Files 1.6 or later
   You can download the latest JCE from:
  - http://www.oracle.com/technetwork/java/javase/downloads/jce-7-download-432124.html
- MySQL Enterprise Edition 5.5 or later (recommended) or MySQL Community Server 5.5 or later, available at:
  - https://www.mysql.com/downloads/
- Ports 8443 and 9006 available

## **Upgrading**

### To upgrade the JSS:

- 1. Back up your current database.
- 2. Copy the most current version of the JSS Installer for Mac to the server.

**Note:** The JSS Installer for Mac that is included in the product DMG (JSS Installer.mpkg) is unsigned. To obtain a signed version of the JSS Installer for Mac (JSS Installer.pkg), contact JAMF Software Support. The signed installer allows you to install or upgrade the JSS when Apple's Gatekeeper feature is set to only allow applications downloaded from the Mac App Store and identified developers.

- 3. Double-click the installer to open it, and then click **Continue**.
- 4. When the Introduction pane appears, click **Continue**.
- 5. Read the information on the Read Me pane, and then click **Continue**.
- 6. Select a drive on which to install the software, and then click **Continue**.
- 7. If the Database pane appears, enter information about your MySQL database. Then, click **Continue**. The JSS Installer uses this information to connect to the existing database.

**Note:** This pane is only displayed if the database.xml file is in a custom location or contains invalid information.

- 8. Click Install.
- 9. Enter your administrator password when prompted, and then click **OK**.
- 10. When the upgrade is complete, follow the instructions on the Summary pane to access the JSS. Then, click **Close**.

If you scheduled database backups with the JSS Database Utility v8.2, it is recommended that you reschedule the backups using the updated version of the JSS Database Utility. (See "Backing Up the Database" in the *Casper Suite Administrator's Guide* for detailed instructions.)

### **Enabling Certificate-Based Communication**

If you are upgrading from the Casper Suite v8.2 or earlier, it is recommended that you enable certificate-based communication. Enabling certificate-based communication ensures that all messages from Mac OS X clients to the JSS are signed with a valid signature.

### To enable certificate-based communication:

- 1. Log in to the JSS with a web browser.
- 2. Click the **Settings** tab.
- 3. Click the Computer Management Framework Settings link.
- 4. Click the **Security** tab.
- 5. Select the **Enable Certificate-Based Communication** checkbox.

### Distributing an MDM Profile for App Management

App management with the Casper Suite is limited to devices that have an MDM profile that supports app management capabilities. Devices must be using iOS 5 to obtain this profile.

iOS 5 devices that are newly enrolled with the Casper Suite v8.3 or later automatically obtain an MDM profile with app management capabilities when they are enrolled. To update the MDM profile on devices that were enrolled with the Casper Suite v8.2 or earlier, you must distribute an updated MDM profile to the Self Service web clip. When a user installs the profile on an iOS 5 device, the device has app management capabilities.

*Note:* Only devices that are enrolled by OTA invitation or enrollment URL can obtain an updated MDM profile via the Self Service web clip.

### To distribute an updated MDM profile:

- 1. Log in to the JSS with a web browser.
- 2. Click the **Settings** tab.
- 3. Click the Mobile Device Management Framework Settings link.
- Ensure that the Install Self Service Web Clip option is selected, and then select Prompt user to update MDM profile.
- Click Save.

## **Enrolling Mobile Devices Using Enrollment Profiles**

Enrollment profiles downloaded from the Casper Suite v8.71 or earlier cannot be used to enroll mobile devices with the Casper Suite v8.72 or later. Before enrolling devices with the upgraded version of the Casper Suite, re-download any enrollment profiles downloaded from v8.71 or earlier.

## **Distributing Signed Configuration Profiles from Apple**

If you have a signed configuration profile from Apple, you can upload and distribute it to mobile devices with the Casper Suite v8.73 or later. For instructions, see the following Knowledge Base article:

Distributing a Signed Configuration Profile from Apple

## **Upgrading to OS X Server v10.9**

This section explains how to upgrade the server hosting the JSS to OS X Server v10.9.

### To upgrade the server hosting the JSS to OS X Server v10.9:

- 1. Back up your current database.
- 2. Upgrade from OS X v10.8 to v10.9.
- Install Java 1.7 and JCE 1.7.
   For instructions, see the <u>Installing Java and MySQL</u> Knowledge Base article.
- 4. Follow the instructions for upgrading the JSS.

# **Deprecations**

The following features are still available and functional in the Casper Suite v8.7, but they will be removed in a future version:

- Collection of UNIX executables—The current functionality can be better addressed by creating one
  or more extension attributes to collect UNIX executables. This will allow you to use the executables as
  criteria for creating smart computer groups and performing advanced computer searches.
- Collection of application details—Some application details will be collected by default with the new functionality. The collection of copyright information, modification date, and permissions will most likely be removed.
- Collection of UNIX reports—The collection of UNIX reports (snapshots of the command-line tools top, uptime, and w) will be replaced with an extension attribute. This will allow you to use UNIX reports as criteria for creating smart computer groups and performing advanced computer searches.
- Custom reporting framework—The ability to create custom reports using JSP (Java Server Pages) files
  will be removed. Many of the reporting functions that currently require custom reports will be built
  into the Casper Suite.
- Display Names for packages—The Display Name field for packages may be removed.

If any of these features affect your environment, consider implementing the proposed, alternative solutions as soon as possible. If you need assistance with the transition, or have questions or concerns, contact your JAMF Software Account Manager.

# **Bug Fixes and Enhancements**

## **Casper Focus**

### Fixed in v8.71:

- [D-003812] Fixed an issue that prevented Casper Focus from detecting the JSS URL if an SRV record was configured using an Ubuntu or Mac DNS Server.
- [D-003813] Fixed an issue that prevented Casper Focus from notifying teachers when classes that meet on multiple days are about to end.
- [D-003814] Fixed an issue that caused multiple, incorrect alerts to be displayed in Casper Focus when class times overlap.
- [D-003819] Fixed an issue that prevented the Casper Focus Log In button from responding to a single-finger tap on a mobile device with iOS 5.1.1.
- [D-003871] Fixed an issue that prevented Casper Focus from allowing users to log in with a JSS password that contains a special character, such as a percent symbol (%).
- [D-003931] Fixed an issue that prevented Casper Focus from connecting to the JSS if the Limited Access setting for the JSS is set to something other than "Full JSS".
- [D-003986] Fixed an issue that made Casper Focus alerts displayed in grid view difficult to read.
- [D-003988] Fixed an issue that caused a Casper Focus alert for a specific device to disappear after tapping the device.

## **Casper Imaging**

#### Fixed in v8.71:

[D-003696] Fixed an issue that prevented Adobe packages from being installed to the boot volume at imaging time.

## **JAMF Software Server**

#### Fixed in v8.7:

- [D-003377] Fixed an issue that erased app bundle IDs when updating location information for a mobile device using the API.
- [D-003789] Fixed an issue that caused the identities in user-level OS X configuration profiles to be stored in the system keychain, instead of the login keychain.

### Fixed in v8.71:

- [D-003896] Fixed an issue that caused multiple certificate authorities (CAs) to be built in to the JSS if you clicked Save more than once at the end of the JSS Setup Assistant.
- [D-003961] Fixed an issue that prevented the JSS from applying the 802.1X credentials specified in computer-level OS X configuration profiles with a Network payload.

#### Fixed in v8.72:

- [D-003184] Fixed an issue that caused MDM commands to fail when "Strict" mode is enabled in MySQL.
- D-005008] Fixed an issue that caused JSS pages to take longer than a minute to load when editing an app that has a large number of redeemed VPP codes.
- [D-005077] The JSS now uses dynamic SCEP challenge passwords during user-initiated enrollment.
- [D-005093] Fixed an issue that made the activation code "save" action vulnerable to cross-site request forgery (CSRF).
- [D-005101] Fixed an issue that prevented the correct VPP codes from being redeemed in a slave MySQL Database Server instance.
- [D-005116] Fixed an issue that caused managed, non-free apps with the "Prompt User to Install" distribution method to become unmanaged and made available in Self Service after editing the apps.

### Fixed in v8.73:

[D-005430] Fixed an issue that could cause the JSS to recalculate smart group membership incorrectly.

### **Self Service**

#### Fixed in v8.71:

[D-004083] Self Service no longer allows users to log in when the **This JSS has a valid certificate installed** checkbox is selected in the JSS and the SSL certificate is invalid.

## /usr/sbin/jamf (jamf binary)

### Fixed in v8.7:

[D-003047] Fixed an issue that prevented the jamf binary from properly setting the software update server on OS X v10.8.2 and v10.8.3 computers using a policy.

### Fixed in v8.72:

- [D-004436] Fixed an issue that prevented the jamf binary from validating extension attribute contents before executing. The jamf binary now uses a unique name and a root-only accessible location to validate extension attribute contents.
- [D-005097] Fixed an issue that prevented the jamf binary from running scripts stored on a file share distribution point that does not have a context specified in the JSS.

## **Known Issues**

The following issues are known in the Casper Suite v8.73:

- Disk encryption configurations fail to activate FileVault 2 on computers with Fusion Drives.
- OS X configuration profiles that require users to change their passwords after a specified number of days fail to prompt users to change their passwords.
- Installing an OS X configuration profile with a Login Window payload always disables automatic login on computers, regardless of whether or not the **Disable automatic login** checkbox is selected.
- Printers mapped using an OS X configuration profile are not displayed in "Print and Scan" in System Preferences unless the Allow printers that connect directly to user's computer checkbox is selected in the configuration profile.
- OS X configuration profiles that are configured to display a heading on the login window fail to do so.
- When users try to access the Self Service web clip on an iOS 7 device, Self Service opens in Safari instead of as a web clip.
- eBooks and unmanaged apps cannot be installed from the Self Service web clip on iOS 7 devices until the Self Service web clip is updated for iOS 7. For more information, see the following Knowledge Base article:

Updating the Self Service Web Clip for iOS 7